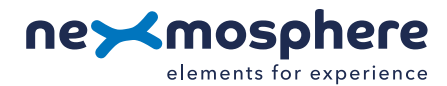

# **Xperience platform**

All of Nexmosphere's controllers are built on the same platform principles. If this is your first time using a Nexmosphere controller, we recommend to first read <https://nexmosphere.com/technology/xperience-platform/> to learn the basics about our platform and its terminology.

# **XT-EF650 Engineering Sample with XC-841 controller**

The XT-EF650 sensor is able to detect an "AirTouch" and "AirGesture" within the detection field of the sensor. For a demonstration on how the sensor works, please see our <u>demovideo</u> (youtube). The XT-EF650 Engineering sample set consists out of the following products:

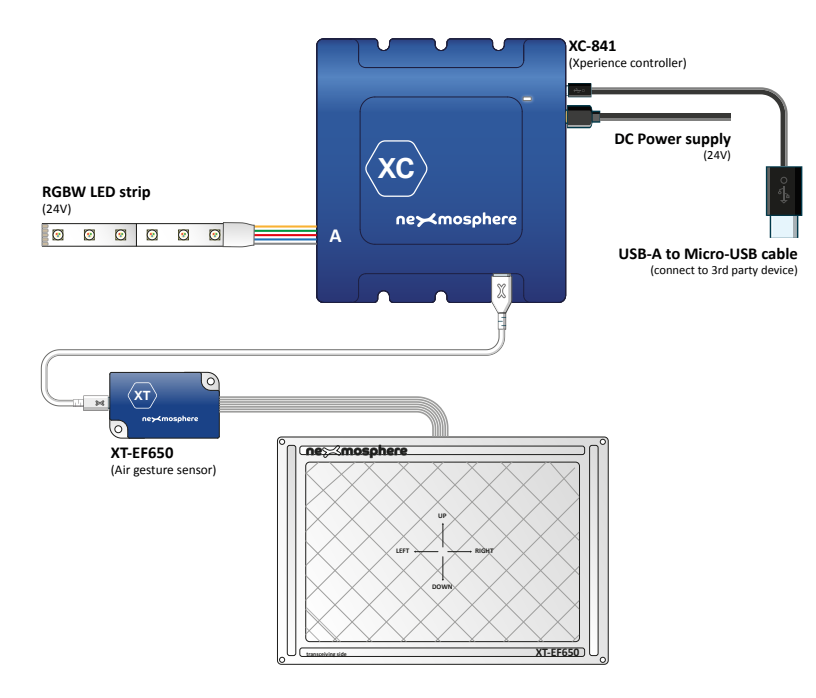

# **Hardware setup**

- 1. Connect the XT-EF650 to the XC-841 controller to X-talk interface 001 as indicated on the connection schematic. Make sure the XT-EF650 is placed on a non-metal surface and avoid moving the XT-EF650 after power-up.
- 2. Connect the RGBW LED strip to RGBW output "A" as indicated on the connection schematic.
- 3. Connect the 24VDC power supply to the DC power input connector.
- 4. Connect the micro-USB cable to a 3rd party device (e.g. BrightSign player or PC).\*
- 5. Wait until the white status LED stops blinking. This lasts about 5 seconds.

\**When using a BrightSign player, make sure the BrightSign is powered-up after connecting the micro-USB cable.*

# **Software setup for testing (Terminal)**

*Typically, the XC-841 controller is connected to a 3rd party device, such as a Digital Signage Player, on which CMS software is installed that has built-in functionality for sending and receiving Serial Events. However, if you want to do a first test on a PC or Mac, follow the instructions below:*

- 1. Download a terminal program. For example [Termite](https://www.compuphase.com/software_termite.htm) or [Hercules](https://www.hw-group.com/software/hercules-setup-utility) or [SerialTools](https://apps.apple.com/nl/app/serialtools/id611021963?mt=12).
- 2. Open the Terminal program and go to settings. Choose the COM port on which the XC-841 controller enumerated\*. In most cases this is the highest available number in the COM port drop-down setting.
- 3. Set the COM port settings to the following values

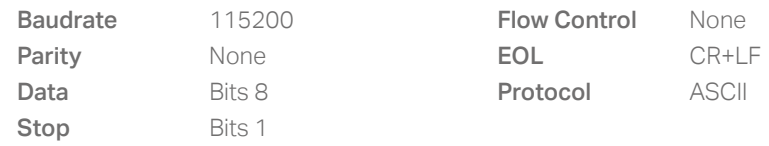

4. Set the COM port to "Open". The controller is now ready for use.

5. When sending consecutive API serial commands to the XC-841 controller, place a 50mS delay between each command. \**In case the XC-841 controller is not recognized as a COM port by the 3rd party device, a driver (Prolific PL2303) can be downloaded [here.](http://www.prolific.com.tw/US/ShowProduct.aspx?p_id=225&pcid=41)*

#### **Nexmosphere**

High Tech Campus 10 (Mu building) 5656 AE Eindhoven • The Netherlands 1

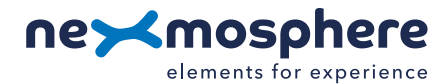

### **XT-EF650 Air Gesture Sensor (Engineering Sample)**

The XT-EF650 Air Gesture sensor is able to detect AirTouch and AirGestures. When connected to X-talk interface 001 of the XC-841 Xperience controller, this will result in the following API serial commands:

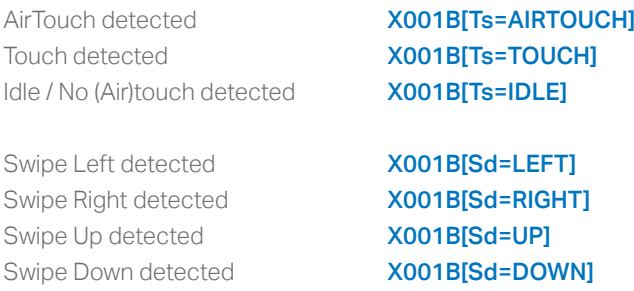

In order to activate or deactive either AirTouch or AirGesture detection, send one of the following settings from the 3rd party device to the XC-841 controller:

Deactivate AirGesture detection Activate AirGesture detection (def)

Deactivate (Air)Touch detection Activate (Air)Touch detection (def)

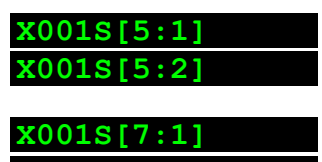

**X001S[7:2]**

The detection range of the XT-EF650 is +/-90mm for AirGestures and +/-140mm for AirTouch. The antenna can be installed behind/below any non-metal top panel. When doing so, please make sure the top panel is placed on the XT-EF650 sensor before power-up. In order for the Engineering sample set to operate stable, please make sure to use the grounded power supply included in the set.

### **RGBW LED control examples**

To control the RGBW LED strip connected to RGBW channel . Send one of the following API example commands from the 3rd party device to the XC-841 controller:

Set the LED strip connected to RGBW channel **A** to color **0** (default white\*) at 80% brightness with 0.5 seconds ramp time: **G111B[A 0 80 5]**

Set the LED strip connected to RGBW channel **A** to color 3 (default blue\*) at 100% brightness with 1.2 seconds ramp time: **G111B[A 3 100 12]**

Set the LED strip connected to RGBW channel A to pulse between two ramps. Ramp1: Color 2 (default green\*) at 100% with 1.0 seconds ramp time. Ramp 2: Color 2 (default green\*) at 5% with 0.5 seconds ramp time.

### **G111B[A 2 100 10 2 5 5]**

\**When using Intuiface to control the XC-841, replace the space characters with underscores. For example: G111B[A\_0\_80\_5]*

#### **XC-841 Xperience controller**

For more information on the XC-841 Xperience controller, please see [Quick Start Guide | XC-841 Xperience controller](http://nexmosphere.com/document/XC-841%20Quick%20Start%20Guide.pdf).

# **API**

For more info on Nexmosphere's API, please see our [API Manual.](http://nexmosphere.com/document/API_Manual_Q1_2020.pdf)

**Nexmosphere**

High Tech Campus 10 (Mu building) 5656 AE Eindhoven • The Netherlands 2